## Robótica 3°, 4° e 5°

Antes de começar a atividade, certifique que já leu e instalou no seu computador o **LEGO Digital Designer** conforme Instruções aos [Responsáveis](https://drive.google.com/open?id=1GopfxpRbqTiH7LOF_qDVQ6qBIWnyM35LyF23rg_hS50) .

- 1) Continue o desenho da [Atividade](https://drive.google.com/open?id=1NLu20oNggPD__AUG6VJnzemLPYkS14diaECL5z3GYXc)  $05$  parte  $1 3^\circ$  ao  $5^\circ$  ano, removendo as peças brancas e adicione detalhes.
- 2) Siga os instruções da [Atividade](https://drive.google.com/open?id=13sluHKPMjS28KthINaTXI1BGKR85CpbG_Z8GknkexTg) 05 parte 2
- 3) Salve o arquivo com o nome do aluno.

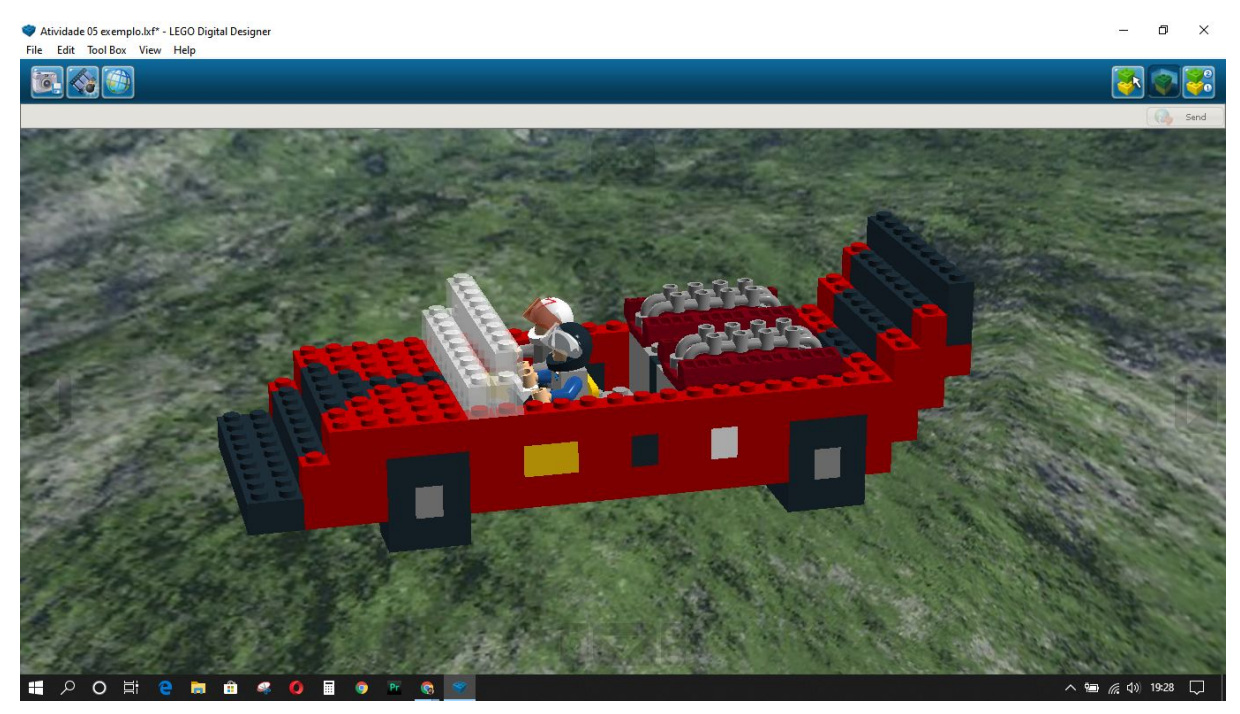

Exemplo carro de corrida finalizado.